# H5109 | H5110

# GoSmart motorický modul ZigBee

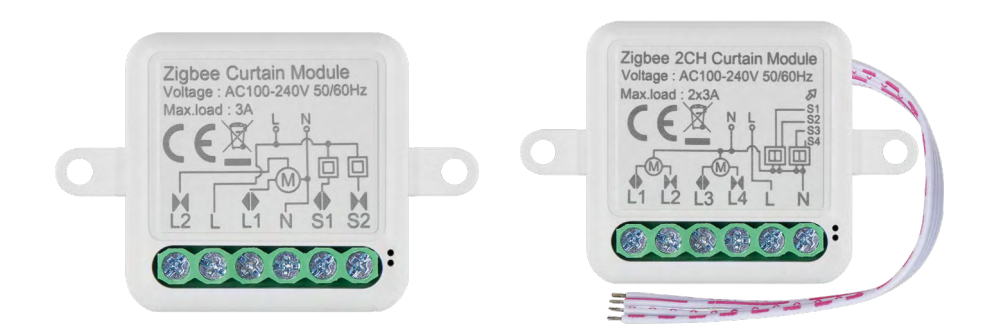

## m2Obsah

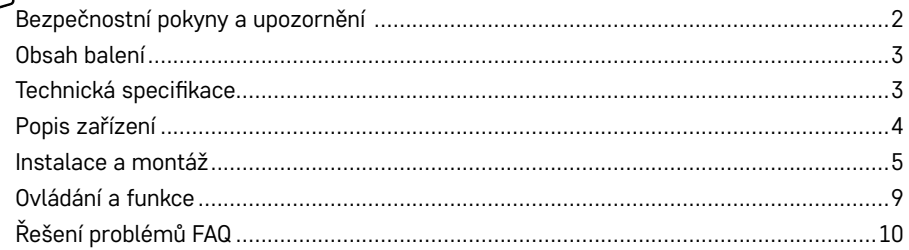

## <span id="page-1-0"></span>**Bezpečnostní pokyny a upozornění**

Před použitím zařízení prostudujte návod k použití.  $\bigwedge$  Dbejte bezpečnostních pokynů uvedených v tomto návodě.

EMOS spol. s r.o. prohlašuje, že výrobky H5109, H5110 jsou ve shodě se základními požadavky a dalšími příslušnými ustanoveními směrnic. Zařízení lze volně provozovat v EU.

Prohlášení o shodě lze najít na webových stránkách<http://www.emos.eu/download>.

Zařízení lze provozovat na základě všeobecného oprávnění č. VO-R/10/07.2021-8 v platném znění.

<span id="page-2-0"></span>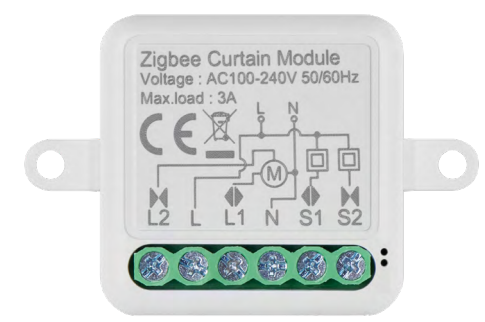

**Obsah balení**

Spínací modul Manuál

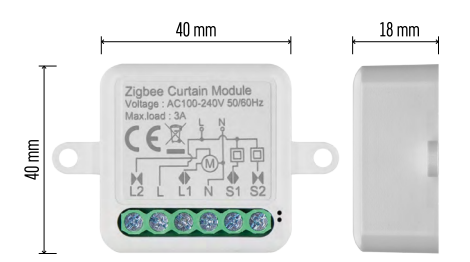

## **Technická specifikace**

Napájení: AC 100–240 V 50/60 Hz Rozměr: 40 × 40 × 18 mm Čistá hmotnost: 30 g Aplikace: EMOS GoSmart pro Android a iOS Komunikační protokol: ZigBee 3.0 (2402~2480 MHz)

<span id="page-3-0"></span>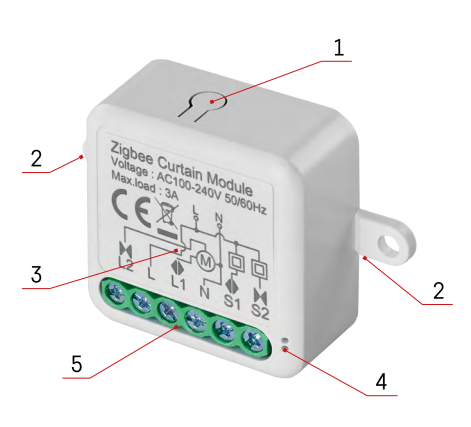

## **Popis zařízení**

- 1 RESET tlačítko
- 2 Díry pro uchycení
- 3 Schéma zapojení příslušného modulu
- 4 LED stavová dioda
- Bliká modře Zařízení je v párovacím režimu / odpojilo se od sítě
- Svítí modře Zařízení je v provozním režimu
- 5 Svorkovnice pro připojení kabeláže

## **Upozornění**

Je důrazně doporučeno, aby instalaci Smart spínacího modulu provedla osoba se znalostmi v oblasti elektroinstalací. Špatně provedená instalace může přinést riziko úrazu elektrickým proudem. Pečlivě dodržujte následující pokyny a dbejte na maximální zatížení zařízení uvedené níže, abyste zajistili bezpečnou a správnou funkci.

#### **Maximální zátěž**

1 kanálový modul s LN vodiči– 3 A 2 kanálový modul s LN vodiči– 2× 3 A

## **ZigBee moduly**

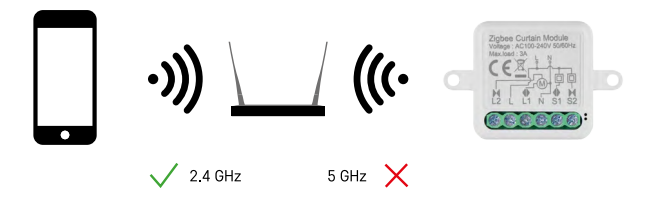

Aby ZigBee moduly fungovaly, musí být připojeny k bráně ZigBee. Samotná ZigBee brána musí být připojena k 2,4 GHz síti.

## <span id="page-4-0"></span>**Instalace a montáž**

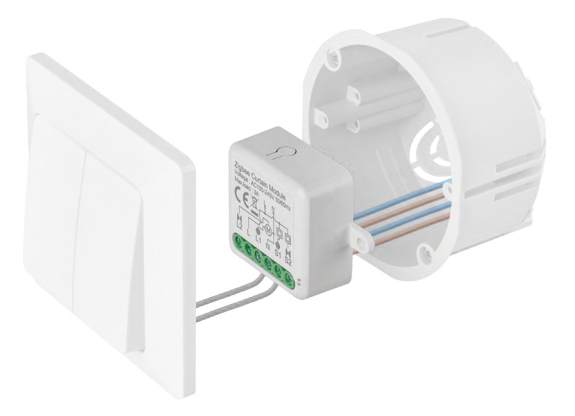

Připojený modul umístěte do instalační krabice pod vypínač nebo zásuvku. Díky možnosti upevnění lze modul instalovat i na různá jiná místa (např. pod sádrokarton, do podhledu...) Schéma zapojení naleznete níže.

Z funkčního i bezpečnostního hlediska je nezbytné, aby všechny kabely připojené k tomuto modulu byly na konci odizolované o délce 7 mm.

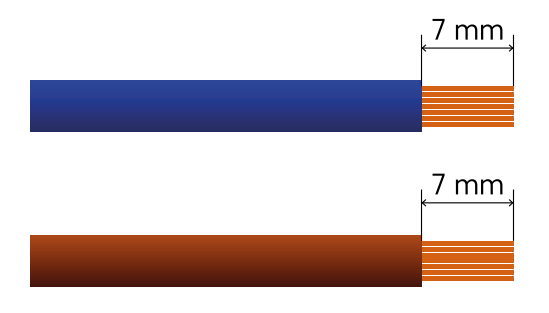

## **Schémata zapojení pro ZigBee motorické moduly**

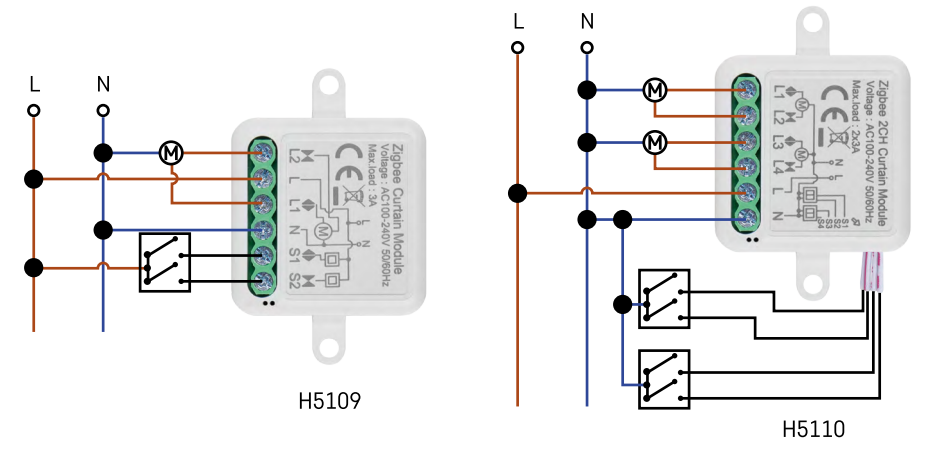

1 kanálový modul **2 kanálový modul** 

## **Spárování s aplikací**

**Instalace aplikace EMOS GoSmart**

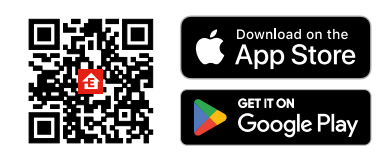

- Aplikace je k dispozici pro Android a iOS prostřednictvím Google play a App Store.
- Ke stažení aplikace prosím naskenujte příslušný QR kód.

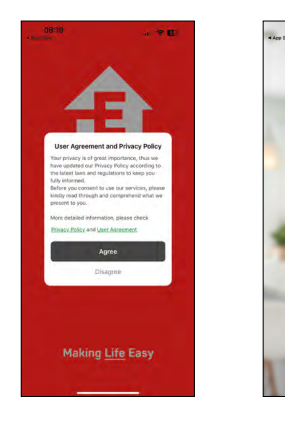

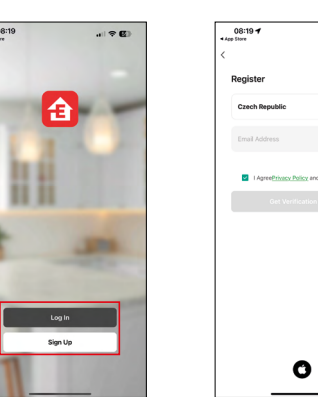

 $\overline{\mathbf{a}^{\dagger} \otimes \mathbf{g}}$ 

Otevřete aplikaci EMOS GoSmart a potvrďte zásady ochrany osobních údajů a klikněte na souhlasím. Vyberte možnost registrace.

Zadejte název platné emailové adresy a zvolte heslo.

Potvrďte souhlas se zásadami ochrany osobních údajů.

Zvolte registrovat.

## **Párování s aplikací**

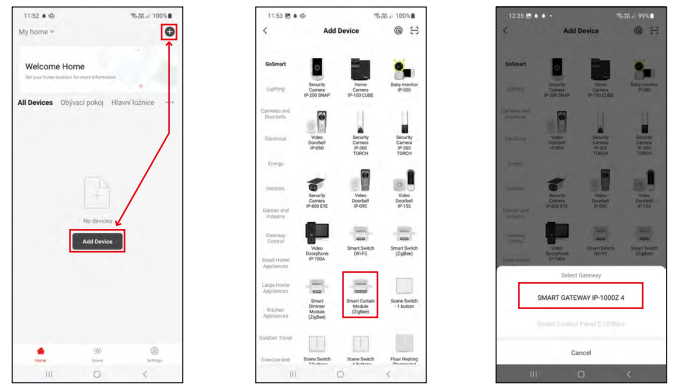

Vyberte možnost přidat zařízení.

Zvolte kategorii produktů GoSmart a vyberte zařízení Smart Dimmer Module (ZigBee).

Vyberte ZigBee bránu, se kterou chcete modul spárovat. Tato brána musí být přidána v aplikaci před párováním modulu.

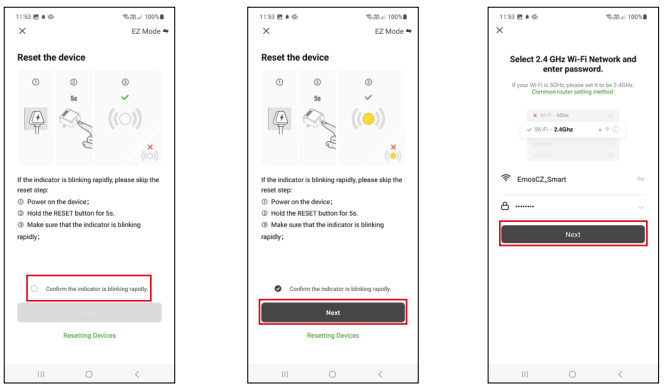

Modul resetujte podržením tlačítka RESET po dobu 5 sekund nebo přepnutím fyzického vypínače 6× (6× – zapnout – vypnout) a zkontrolujte, zda kontrolka LED bliká.

Zadejte jméno a heslo od vaší Wi-Fi sítě. Tyhle údaje zůstávají zašifrované a slouží k tomu, aby modul uměl komunikovat s vaším mobilním zařízením na dálku.

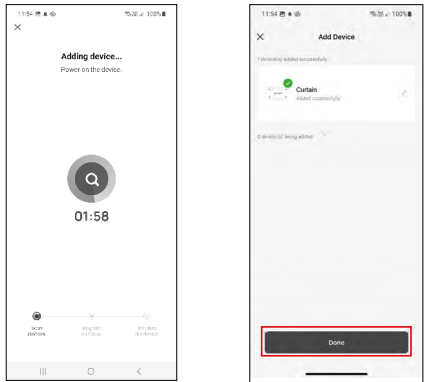

Proběhne automatické vyhledání zařízení.

Po úspěšném spárování aplikace zobrazí potvrzovací obrazovku. Pomocí ikony tužky pojmenujte modul podle svých potřeb.

<span id="page-8-0"></span>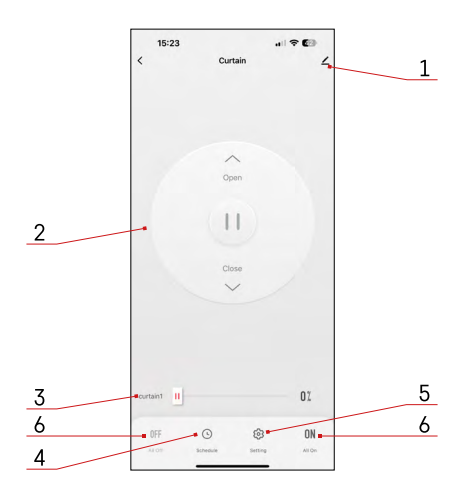

## **Ovládání a funkce**

## **Ikony a kontrolky**

- 1 Rozšiřující nastavení (Blíže popsané v následující kapitole)
- 2 Spínací tlačítko (Otevřít/Zastavit/Zavřít)
- 3 Otevření/zavření do určitého bodu (např. otevření jenom do poloviny = 50 %)
- 4 Plánování
- 5 Kalibrace modulu podle vašich záclon/motoru.
	- Accurate calibration Přesná kalibrace do bodu, kdy je záclona plně otevřená nebo zatažená.
	- Quick Calibration Nastavení času, dokud se záclona plně neotevře
- 6 Rychlé otevření/zavření

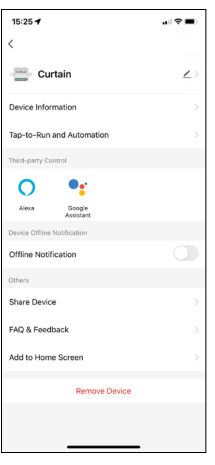

## **Popis rozšiřujících nastavení**

- **• Device information** Základní informace o zařízení a jeho majiteli
- **• Tap-to-Run and Automation** Zobrazení scén a automatizaci přiřazených k zařízení. Tvorba scén je možná přímo v hlavním menu aplikace v sekci "Scény".
- **• Offline Notification** Aby se předešlo neustálým připomínkám, bude odesláno upozornění, pokud zařízení zůstane offline déle než 30 minut.
- **• Share Devic**e Sdílení správy zařízení jinému uživateli
- **• FAQ & Feedbac**k Zobrazení nejčastějších otázek společně s jejich řešeními plus možnost zaslat otázku/návrh/zpětnou vazbu přímo nám
- **• Add to Home Screen** Přidání ikony na hlavní obrazovku vašeho telefonu. Díky tomuto kroku nemusíte pokaždé otevírat zařízení přes aplikaci, ale stačí přímo kliknout na tuto přidanou ikonu a přesměruje vás rovnou do modulu

## <span id="page-9-0"></span>**Řešení problémů FAQ**

#### **Zařízení se mi nedaří spárovat. Co s tím?**

- Ujistěte se, že používáte 2,4 GHz wifi síť a máte dostatečně silný signál
- Povolte aplikaci všechna oprávnění v nastaveních
- Zkontrolujte, zda používáte aktuální verzi mobilního operačního systému a nejnovější verzi aplikace

#### **Co mám dělat, když změním Wi-Fi síť nebo heslo?**

• Modul je potřeba znovu resetovat a spárovat s aplikací.

#### **Co se stane, když přestane fungovat Wi-Fi síť?**

• Pokud máte k modulu připojen i fyzický vypínač, tak zařízení lze i nadále bez problémů ovládat. Skrz aplikaci vám však moduly nepůjdou ovládat až do spuštění Wi-Fi sítě. Výjimkou jsou však ZigBee moduly, které lze i po výpadku internetu nadále ovládat vzdáleně pomocí jiných ZigBee zařízení, jako třeba Scénický přepínač EMOS H5011.